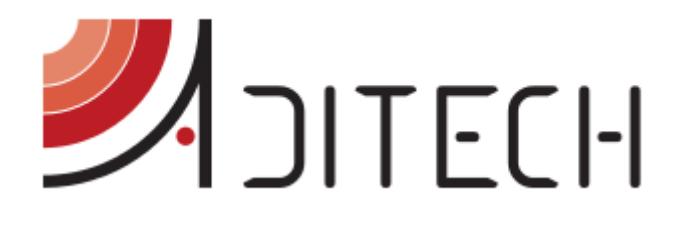

# Manuale d'uso i-Help

## Manuale d'uso del dispositivo i-Help

**Ufficio Tecnico ADiTech S.R.L. 20/01/2016**

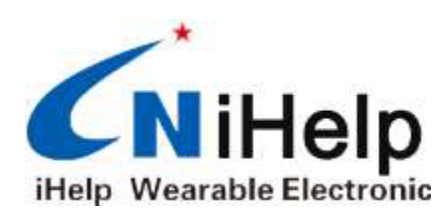

ADITECH S.R.L

**INDIRIZZO**: VIA GHINO VALENTI, 2, 60131, ANCONA (AN) **TELEFONO**: 071/2901262 **FAX**: 071/2917195 **E-MAIL**: [INFO@ADITECHSRL.COM](mailto:info@aditechsrl.com) **SITO WEB**: [WWW.ADITECHSRL.COM](http://www.aditechsrl.com/)

#### **LINK CORRELATI**

*MANUALE UTENTE APP. ANDROID*: [HTTP://WWW.ADITECHSRL.COM/MEDIA/738388-MANUALEUTENTEAPPANDROID.PDF](http://www.aditechsrl.com/media/738388-ManualeUtenteAppAndroid.pdf) *MANUALE UTENTE APP. IOS*: [HTTP://WWW.ADITECHSRL.COM/MEDIA/735944-MANUALEUTENTEAPPIOS.PDF](http://www.aditechsrl.com/media/735944-ManualeUtenteAppIOS.pdf) *GUIDA UTENTE*: [HTTP://WWW.ADITECHSRL.COM/MEDIA/738884-GUIDAUTENTE.PDF](http://www.aditechsrl.com/media/738884-GuidaUtente.pdf)

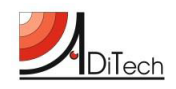

### Sommario

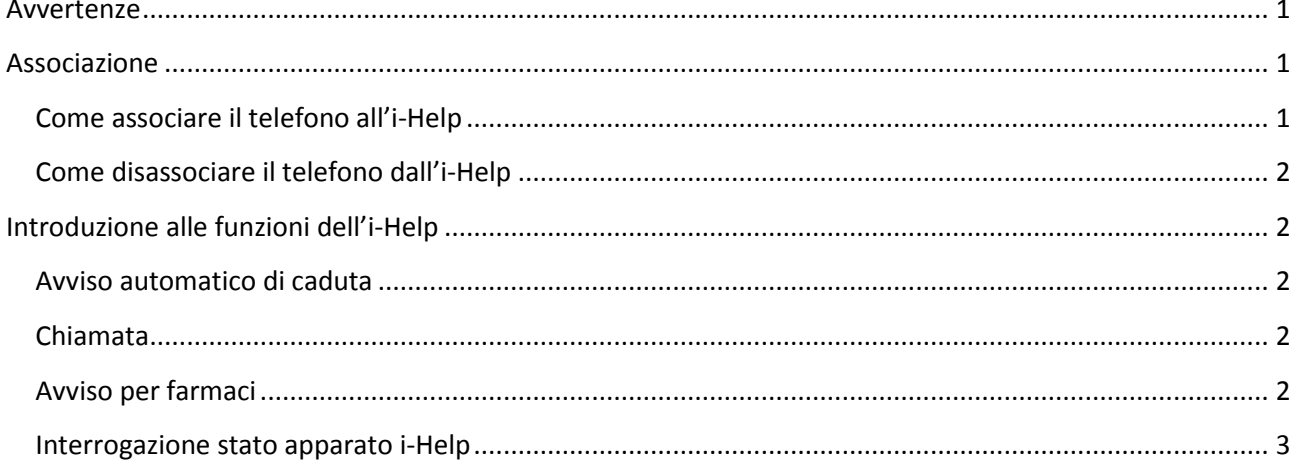

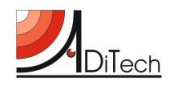

#### <span id="page-2-0"></span>**Avvertenze**

Per un buon utilizzo del terminale i-Help per prima cosa è necessario creare una associazione tra il terminale ed un numero telefonico di uno Smartphone Android o Apple di riferimento (famigliare, care giver, tutor).

In seguito sarà possibile programmare tutte le funzioni aggiuntive dell'apparato come:

- 1) localizzazione i-Help (richiesta di ricevimento delle coordinate con visualizzazione della posizione su mappe Google),
- 2) spegnimento i-Help da remoto,
- 3) impostazione avvisi vocali per la somministrazione dei farmaci,
- 4) lista numeri da chiamare in caso di emergenza (fino a 5),
- 5) impostazione automatica invio localizzazione.

E' importante sapere che ogni i-Help può essere associato ad un solo terminale telefonico per la programmazione delle funzioni, mentre può comunicare ed inviare i messaggi di allarme e di posizionamento ad un gruppo di massimo 5 numeri telefonici.

Inoltre:

- Con esclusione del messaggio di associazione iniziale, tutti gli altri comandi possono essere inviate solo dal telefono primario associato,
- I messaggi possono essere scritti in maiuscolo o minuscolo,
- Si raccomanda di utilizzare l'App. dei comandi di i-Help con i messaggi per-configurati per il proprio Smartphone.

Il rilevatore di cadute i-Help è uno strumento in grado di eseguire una serie di semplici comandi che consentono di monitorare l'utente e di aiutarlo e localizzarlo in caso di bisogno o in seguito ad una caduta. I comandi e le comunicazioni con l'i-Help sono delegati ad un tutor (familiare, care giver o altro), che tramite il proprio Smartphone può impostare i comandi e le funzioni seguendo attentamente le istruzioni di questo manuale.

#### <span id="page-2-1"></span>**Associazione**

L'associazione è necessaria per legare un apparato i-Help al telefono di una persona di riferimento. **Il numero del telefono associato è il solo autorizzato ad inviare i comandi.**

#### <span id="page-2-2"></span>**Come associare il telefono all'i-Help**

Da qualunque telefono basta mandare il messaggio SMS "KBD" al numero telefonico abbinato all'i-Help tramite l'apposita icona dell'App. Quando si riceve il messaggio di risposta "**l'associazione è avvenuta con successo**" viene attivata la funzione e lo smartphone diventa il numero di riferimento per l'i-Help.

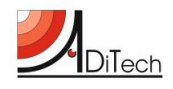

#### <span id="page-3-0"></span>**Come disassociare il telefono dall'i-Help**

Dal telefono associato inviare il messaggio SMS "GBD" tramite l'apposita icona dell'App. Si riceverà il messaggio **"la dissociazione è avvenuta con successo**", il telefono sarà dissociato e l'i-Help si riporterà nelle condizioni iniziali di fabbrica.

#### <span id="page-3-1"></span>**Introduzione alle funzioni dell'i-Help**

#### <span id="page-3-2"></span>**Avviso automatico di caduta**

Quando viene registrata una caduta il terminale i-Help emetterà un segnale vocale "**Attenzione è stata rilevata una caduta, un messaggio di allarme sarà inviato immediatamente.**"

La chiamata potrà essere interrotta premendo sul pulsante di chiamata .

Dopo 20 secondi verrà inviato un messaggio di soccorso via SMS verso il numero del telefono associato. Contemporaneamente il dispositivo emetterà un segnale vocale "**E' in corso un'emergenza ho bisogno di aiuto**" i messaggi di allarme saranno emessi fino alla cancellazione con tasto chiamata. Durante l'evento il telefono associato riceverà il messaggio di allarme e la posizione geografica dell'i-Help.

Quando l'allarme viene spento dall'i-Help il telefono riceverà un messaggio **"il terminale è in condizioni normali**".

In ogni caso quando parte un allarme il telefono riceverà entro 10 minuti dall'evento un messaggio con le coordinate dell'apparato.

#### <span id="page-3-3"></span>**Chiamata**

Dall'i-Help tenere premuto il pulsante di chiamata per 5 secondi. Il dispositivo emetterà un segnale vocale: "**La chiamata è stata inoltrata, la preghiamo di attendere**".

Quando viene attivata la funzione Broadcast con i numeri di riferimento, l'i-Help chiamerà per primo il telefono associato e qualora non risponde, in successione gli altri numeri inseriti nella funzione.

#### <span id="page-3-4"></span>**Avviso per farmaci**

L'avviso per la somministrazione dei farmaci viene attivata dal telefono di riferimento agendo sull'apposita icona, che invierà un SMS con il seguente testo: "*KCY xx: xx; xx: xx; xx: xx; yy: yy*" all'i-Help.

La funzione può attivare un messaggio vocale che si ripeterà in prossimità dell'orari stabilito per un massimo di tre volte al giorno con la seguente frase: "**Salve, è ora di prendere la medicina**".

Per interrompere l'emissione vocale basterà premere sul tasto del dispositivo. Qualora l'utilizzatore dell'i-Help non interrompesse l'emissione vocale verrà interpretato come la mancata assunzione del farmaco ed un messaggio di avviso verrà inviato allo smartphone di riferimento e continuerà ad emettere il messaggio vocale ogni minuto. L'avviso farmaci può essere spento anche dallo smartphone attraverso l'apposita icona sull'App, che inviare un SMS con il testo "**GCY**".

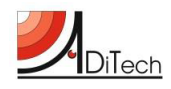

#### <span id="page-4-0"></span>**Interrogazione stato apparato i-Help**

Cliccando sulla apposite icona viene inviato il messaggio "**CX**" per richiedere lo stato dell'apparato. Lo smartphone di riferimento riceverà un messaggio con stato batterie, temperatura e (se il GPS è stato acceso) posizione dell'utente.

#### **Avvisi programmati**

E' possibile stabilire un orario in cui si vuole ricevere automaticamente lo stato ed il posizionamento dell'ihelp . Dall'apposita icona dell'App. verrà inviato la stringa SMS: "*KTSxx: xx; yy: yy*".

La funzione verrà spenta inviando il messaggio "**GTS**".

#### **Broadcast**

La funzione Broadcast consente di inserire fino a 5 numeri telefonici che in caso di bisogno potranno esser chiamati in sequenza.

La funzione viene attivata inviando dallo smartphone la seguente stringa: "*KQF xxxxxxxxxxx xxxxxxxxxxx; xxxxxxxxxxx; xxxxxxxxxxx; xxxxxxxxxxx;*" contenente i numeri telefonici.

La funzione viene disattivata con il messaggio "**GQF**".

Quando viene attivata la funzione Broadcast i messaggi di allarme caduta raggiungeranno tutti i numeri della lista. In caso di chiamata emessa dall'i-Help verrà composto per primo il numero del telefono di riferimento poi gli altri in successione emessi dall'i-Help.

#### **Spegnimento da remoto**

E' possibile spegnere il terminale i-Help con un comando da remoto.

In questo caso verrà inviato il messaggio SMS "**GJ**".

Per riaccenderlo bisognerà utilizzare il tasto di accensione sul dispositivo.

#### **GPS**

Di default il GPS è spento , e si accende o in seguito ad una caduta o su richiesta del numero di riferimento. L'accensione da remote avviene inviando il messaggio "**KGPS**".

In questo stato l'i-Help ha una durata di 16 ore. Per spegnere il GPS si invia il messaggio "**GGPS**".

#### **Avviso batteria scarica**

Quando la batteria è carica il led di riferimento è spento.

Quando si sta scaricando il led lampeggia e viene inviato un messaggio di testo ogni 30 minuti insieme ad un messaggio vocale di allerta.